# **[ПОДГОТОВКА К РАБОТЕ]**

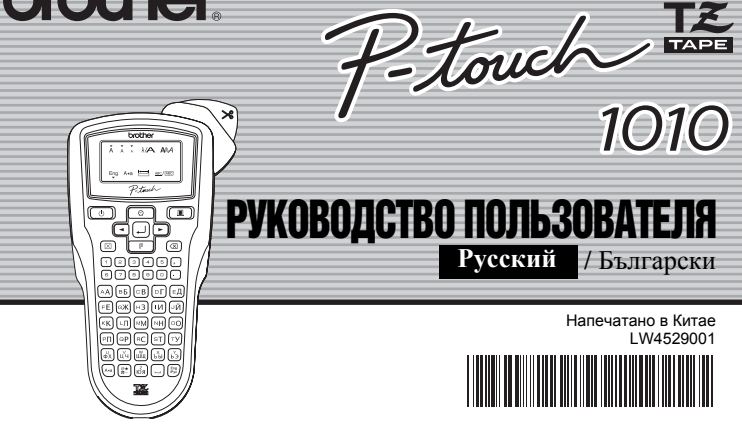

 **/** Български **Русский**

Напечатано в Китае LW4529001

1010

С помощью принтера для наклеек P-touch 1010 можно создавать наклейки для любого применения. Для создания красивых оригинальных наклеек имеется много рамок, размеров и стилей шрифтов. Кроме того, широкий набор картриджей с лентами позволяет печатать наклейки различной

ширины и красивых цветов. Перед началом работы внимательно изучите данное руководство. Храните его в удобном месте для использования в дальнейшем.

- Во избежание травм не дотрагивайтесь до лезвия блока обрезки ленты или
- металлических частей рядом с печатающей головкой. Не надавливайте слишком сильно на рычаг обрезки ленты.
- Выньте батарейки и отсоедините адаптер питания, если вы не собираетесь использовать устройство в течение продолжительного периода времени. (Примечание. В случае отключения питания в течение более двух минут все тексты и настройки форматирования будут очищены. Обнуляются также языковые настройки, настройки единиц измерения и время.)
- Во избежание протечки или повреждения батареек убедитесь, что батарейки установлены правильно.
- Во избежание повреждения или поломки не бросайте и не ударяйте по устройству/ адаптеру питания и не нажимайте на ЖК-дисплей.
- В зависимости от помещения, материала и условий окружающей среды наклейки могут отклеиваться или склеиваться, а цветные напечатанные элементы могут менять цвет или оставлять след на других предметах. Перед приклеиванием наклей проверьте условия в помещении и материал.
- В случае сбоя или ремонта устройства P-touch, а также в случае разряда батареек все данные, сохраненные в памяти устройства, будут потерян
- Во избежание повреждения или отказа устройства всегда используйте указанное напряжение и прилагаемый адаптер питания (AD-24ES).
- Во время грозы немедленно отсоедините кабель питания и не используйте устройство P-touch. В противном случае есть небольшая вероятность поражения электрическим током при ударе молнии.
- Не используйте адаптер питания в помещениях с высокой влажностью (например, в ванной) • Не подключайте слишком большую нагрузку к кабелю питания. • Не допускайте повреждения кабеля питания и вилки и не ставьте на них тяжелые
- предметы. Не перегибайте и не тяните кабель питания с чрезмерным усилием. При отсоединении кабеля питания от розетки беритесь только за вилку, а не за кабель. • Во избежание поражения электрическим током убедитесь, что вилка полностью
- вставлена в розетку питания. Не используйте розетку, если она плохо закреплена. • Не допускайте намокания устройства/адаптера питания/вилки (например, не касайтесь их мокрыми руками и не проливайте на них напитки).
- 
- Не разбирайте и не модифицируйте устройство/адаптер питания/батарейки. При появлении необычного запаха, при нагреве, обесцвечивании, деформации или других необычных явлениях во время использования или при хранении устройства немедленно отсоедините адаптер питания, выньте батарейки и прекратите использование устройства.
- Не используйте металлические предметы (такие как пинцет или металлическую ручку) при замене батареек.

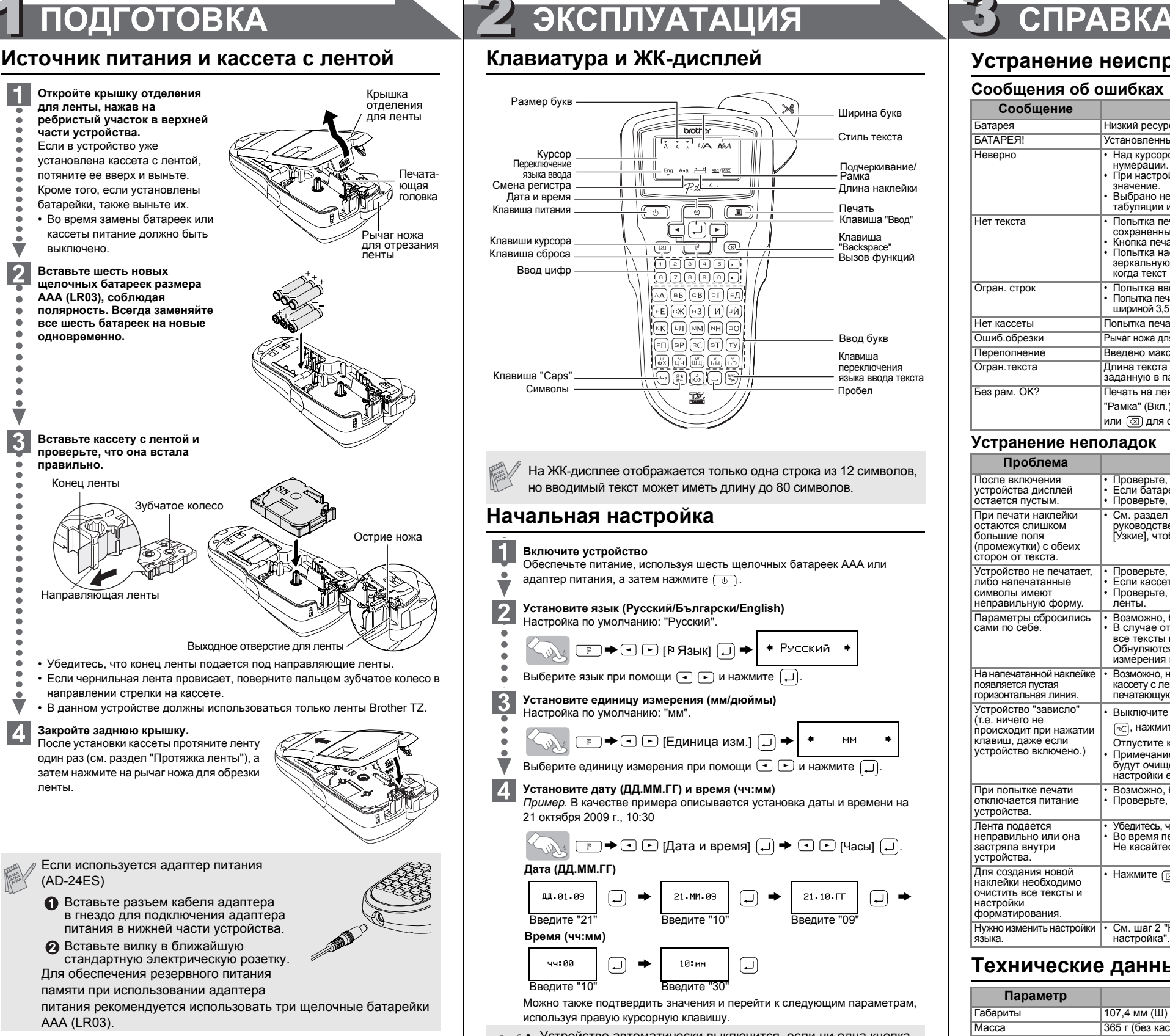

### Выберите язык при помощи  $\boxed{\cdot}$  и нажмите  $\boxed{\cdot}$ **Установите единицу измерения (мм/дюймы)**

- Настройка по умолчанию: "мм".
- $\left\{\begin{matrix} \mathbb{R}^n, & \mathbb{R}^n \end{matrix}\right\} \subset \mathbb{R}^n \to \left\{\begin{matrix} \mathbb{R}^n, & \mathbb{R}^n \end{matrix}\right\}$  [Единица изм.]  $\left\{\begin{matrix} \mathbb{R}^n, & \mathbb{R}^n \end{matrix}\right\}$ Выберите единицу измерения при помощи  $\bigcirc$   $\rightarrow$  и нажмите  $\bigcirc$

 $\Box$  $\rightarrow$   $\Box$  $\rightarrow$   $\Box$   $\Box$  [Дата и время]  $\Box$  $\rightarrow$   $\Box$   $\Box$  [Часы]  $\Box$ ). **Дата (ДД.ММ.ГГ)**

дд. 01.09 21. MM. 09  $\boxed{)} \rightarrow \boxed{21.10 \cdot \text{IT}} \boxed{)} \rightarrow$  $\bigodot$ Введите "21" Введите "10" Введите "09"

 $\bigodot$ 10-мм 99:00 >

• Для сброса настроек устройства на настройки по умолчанию выключите устройство, а затем, удерживая кнопки **F** и RC, нажмите  $\circledcirc$ , чтобы заново включить аппарат. Отпустите кнопки  $\boxed{\mathbb{F}}$  и  $\boxed{\mathbb{R}}$ .

- Не используйте устройство P-touch любым способом и для любой цели, не описанными в данном руководстве. В противном случае возможен несчастный случай или повреждение устройства.
- В данном устройстве должны использоваться только ленты Brother TZ. Не используйте ленты, не имеющие маркировки <u>葉。</u><br>• Не очищайте устройство спиртом или другими органическими растворителями.
- Очистку производите только мягкой сухой тканью.
- Не прикасайтесь пальцами к печатающей головке. Используйте мягкую ткань
- (например, ватный тампон) при очистке печатающей головки. • Не засовывайте посторонние предметы в щель выхода ленты, в разъем адаптера
- питания и т. п.
- Не подвергайте устройство P-touch воздействию прямых солнечных лучей, дождя, не кладите его рядом с обогревателями или горячими устройствами, на приборную панель или на заднюю полку в автомобиле, или в любое другое место, подверженное воздействию высокой температуры, влажности или в запыленные места.
- Стандартный диапазон рабочих температур: от 10°C до 35°C. Не пытайтесь печатать наклейки с пустой кассетой в P-touch. В противном случае возможно повреждение печатающей головки. • Не тяните ленту, выходящую из P-touch, так как в противном случае можно повредить
- кассету с лентой или P-touch.

# **ВВЕДЕНИЕ**

**brother** 

## **ВНИМАНИЕ!**

### **ОСТОРОЖНО!**

### **Общие меры безопасности**

# **Клавиатура и ЖК-дисплей**

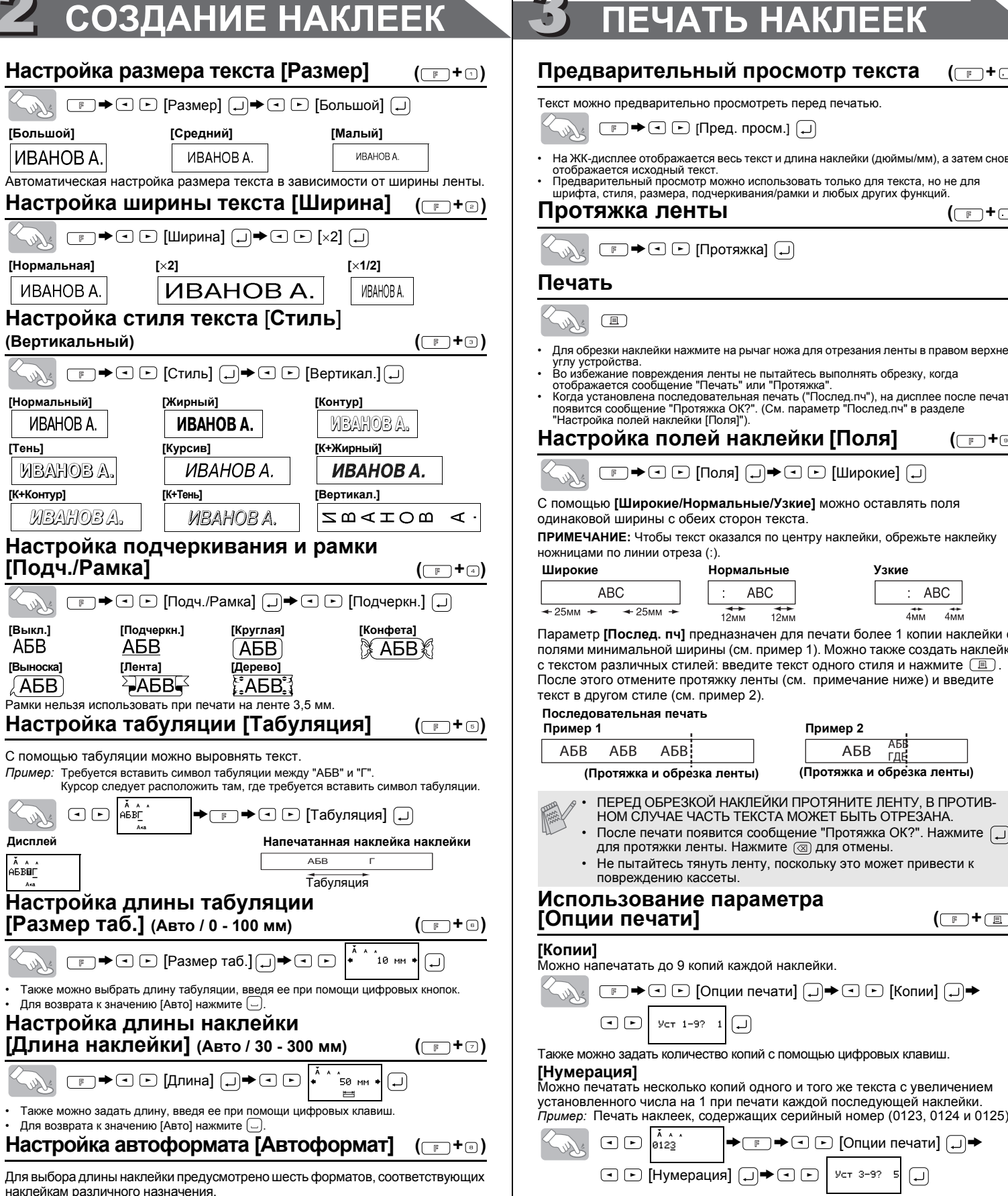

 $\Box$   $\blacktriangleright$   $\Box$   $\Box$  [Автоформат]  $\Box$   $\blacktriangleright$   $\Box$   $\Box$  [Видео VHS]  $\Box$ ]

# **Установите дату (ДД.ММ.ГГ) и время (чч:мм)**

*Пример.* В качестве примера описывается установка даты и времени на 21 октября 2009 г., 10:30

Можно также подтвердить значения и перейти к следующим параметрам, используя правую курсорную клавишу. Введите "10" Введите "30"

 $\bigodot$ 

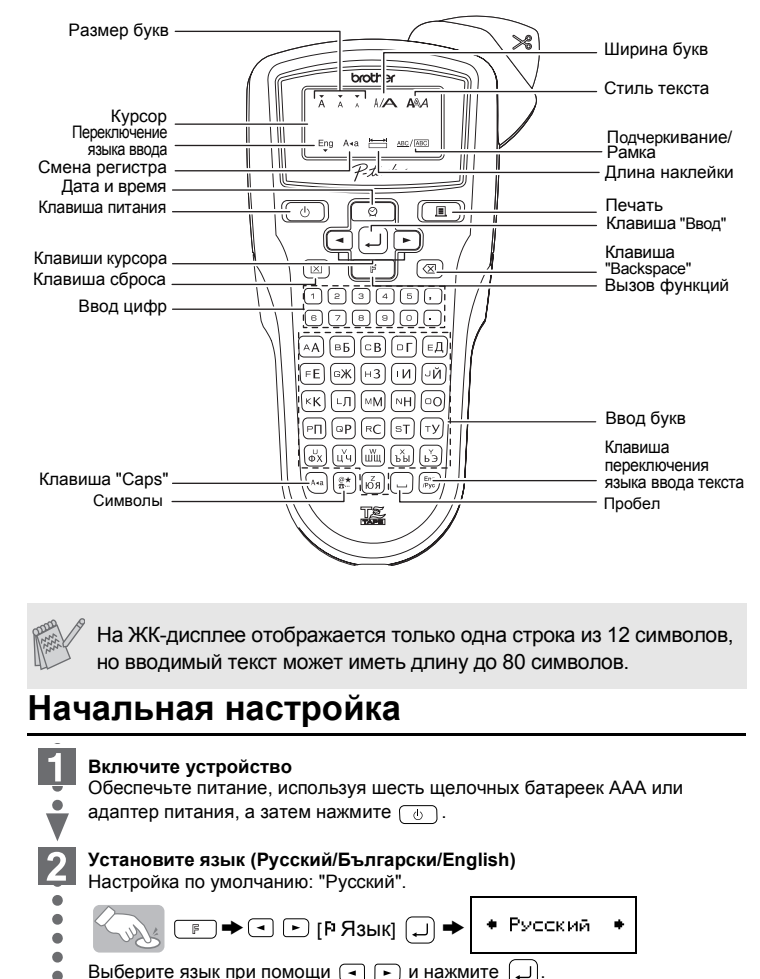

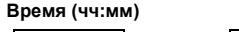

• Устройство автоматически выключится, если ни одна кнопка не будет нажата в течение 5 минут.

• Для отмены действия нажмите  $\textcircled{\tiny{\text{3}}}$ .

## **Устранение неисправностей**

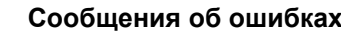

### **Устранение неполадок**

### **Технические данные**

### **Аксессуары (Расходные материалы могут отличаться в зависимости от региона.)**

Если после продолжительного использования лезвие ножа затупится и/или износится фиксатор обрезчика, в результате чего обрезчик плохо отрезает ленту, замените его на новый блок обрезки ленты (складской номер TC-5), который можно заказать у официального реселлера Brother.

# **НАКЛЕЕК**

 $\boxed{\bigcirc}$   $\boxed{\bigcirc}$  [Нумерация]  $\boxed{\bigcirc}$   $\rightarrow$   $\boxed{\bigcirc}$   $\boxed{\bigcirc}$   $\boxed{V}$   $\Box$  3-9?  $\boxed{S}$   $\boxed{\bigcirc}$ При установке номера укажите наибольшее число, до которого требуется

Для вызова этих функций можно также использовать горячие клавиши. Нажмите  $\boxed{\mathbb{F}}$ , а затем горячую клавишу, указанную рядом с названием меню. Для подтверждения нажмите  $\Box$ .

• Для

 $\mathcal{L}_{\vec{v}}$ 

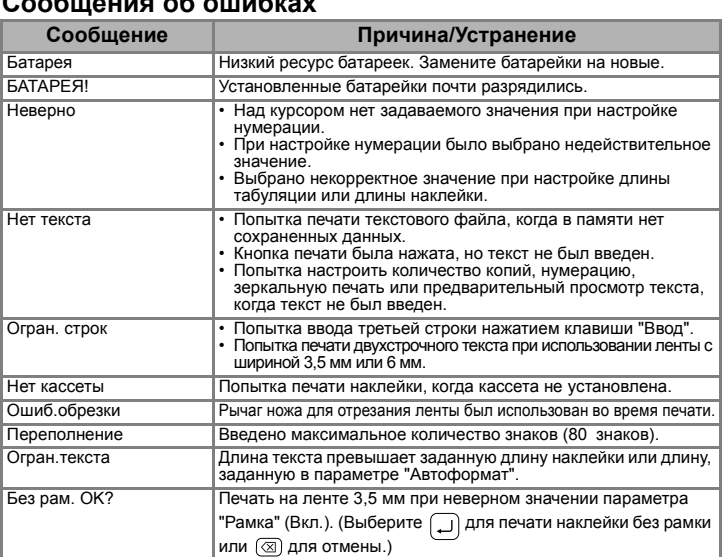

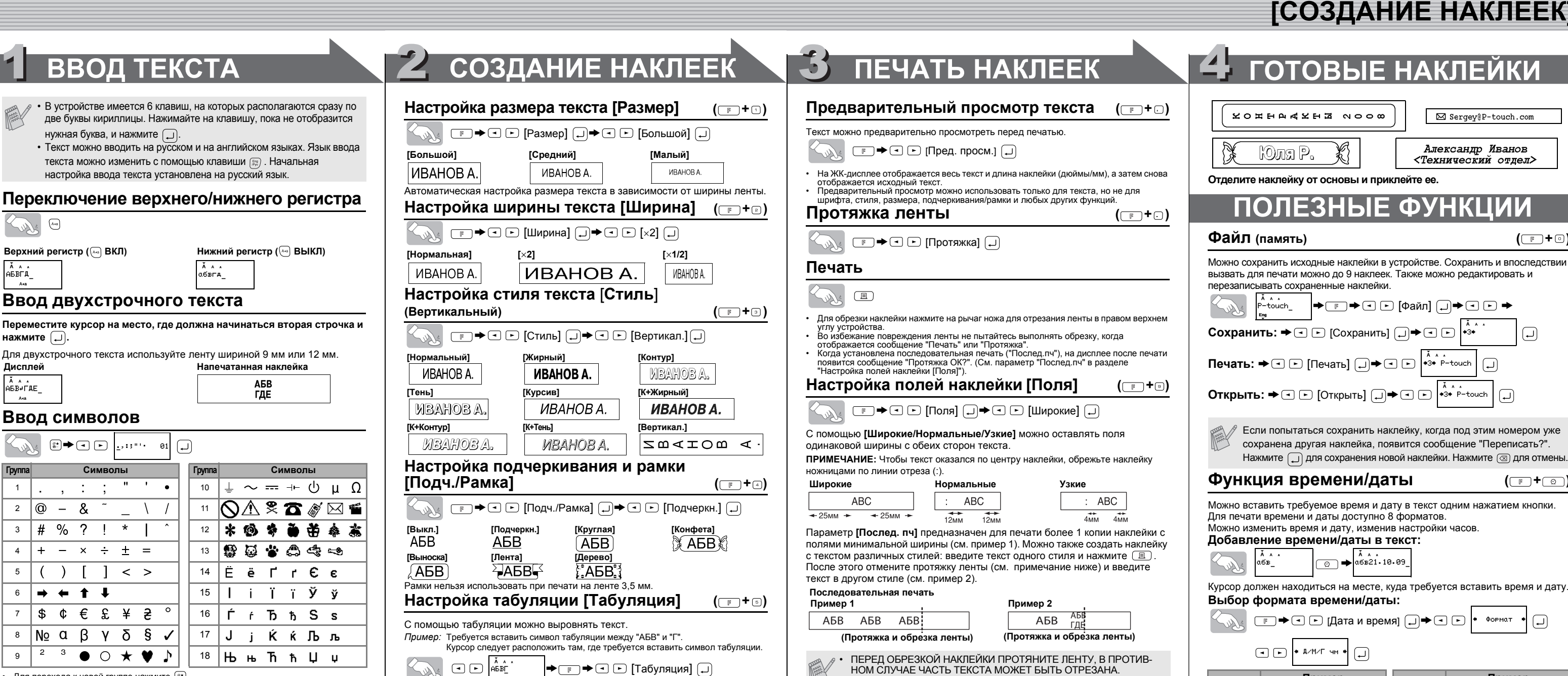

 $(\Box$ <sup>+</sup> $\Box$ )

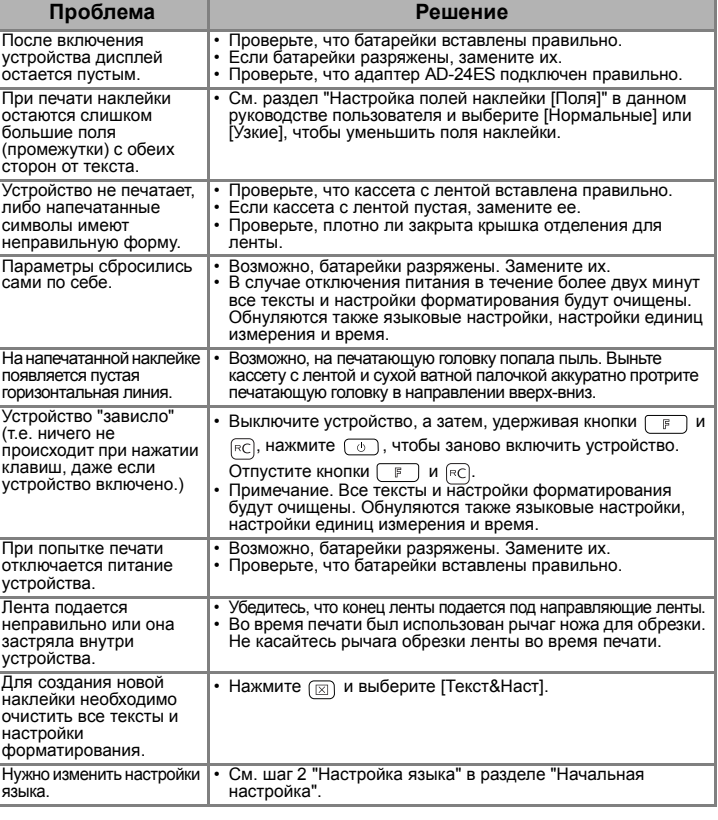

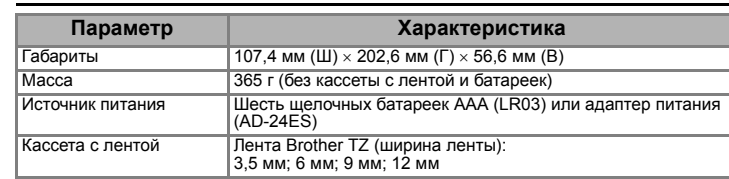

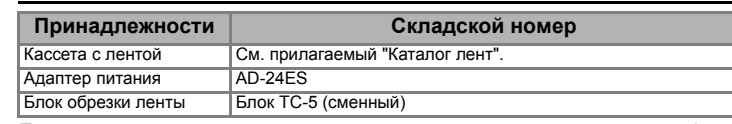

Удаление только текста.

 $\textcircled{2}$  →  $\textcircled{1}$   $\textcircled{1}$  [Тол. текст]  $\textcircled{1}$ 

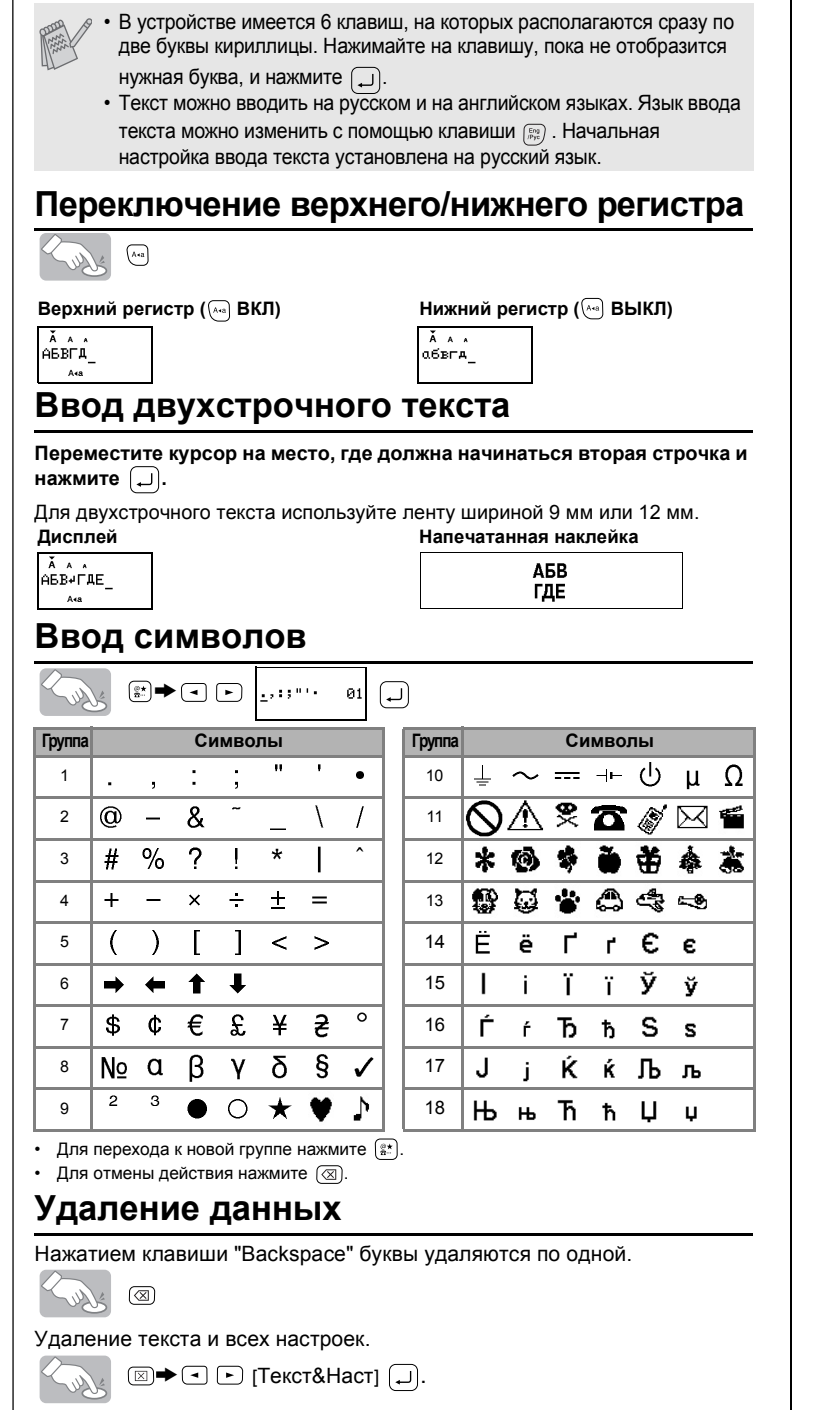

# выполнить печать.

 $\begin{array}{ccc}\n\boxed{-} & \boxed{\triangleright} & \overline{\lambda} & \lambda & \lambda \\
\boxed{-} & \boxed{-} & \boxed{9123}\n\end{array}$ 

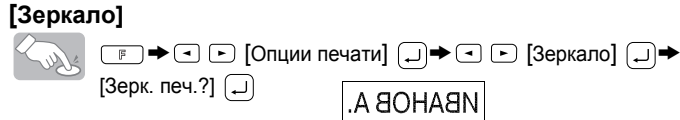

При использовании параметра [Зеркало] выполняйте печать на прозрачной ленте, чтобы можно было правильно прочитать наклейки, приклеенные с обратной стороны стекла, окна или другой прозрачной поверхности.

 $\boxed{\mathbb{F}}$   $\blacktriangleright$   $\boxed{\odot}$   $\boxed{\odot}$  [Опции печати]  $\boxed{\lrcorner}$   $\blacktriangleright$   $\boxed{\odot}$  [Копии]  $\boxed{\lrcorner}$   $\blacktriangleright$ 

**Изменение настроек часов:**

См. шаг 4 в разделе "Начальная настройка".

**[Выноска] [Лента] [Дерево]**

SW

 $\sum_{i=1}^{\tilde{\mathbf{A}}} \hat{\mathbf{B}}_i \hat{\mathbf{B}}_i$ 

 $\mathcal{L}_{\vec{v}}$ 

**Kap** 

• Для

**WWW** 

 $\sqrt{\frac{2}{x}}$ 

**Назначение Длина Назначение Длина** Видео VHS 140 мм CD 113 мм Mini DV 42 мм Папка 82 мм Аудио 89 мм Разделит. 42 мм

• После печати появится сообщение "Протяжка ОК?". Нажмите

• Не пытайтесь тянуть ленту, поскольку это может привести к

для протяжки ленты. Нажмите  $\circledR$  для отмены.

⊍

повреждению кассеты.

 $VCT 1-9? 1$ 

 $\rightarrow \circledast$   $\rightarrow$   $\circledast$   $\circledast$   $[$  Опции печати $]$   $\left( \right)$   $\rightarrow$ 

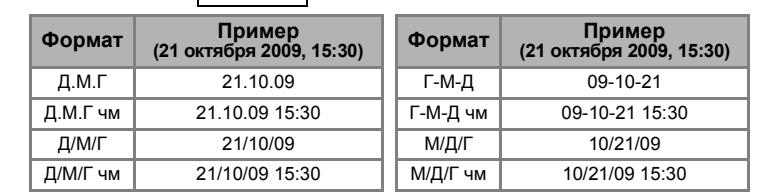

одним нажатием кнопки

 $\bigodot$ 

 $\Box$ 

P-touch

+3+ P-toucl

 $(\Box$ <sup>+ $\Box$ </sup>

( <del>① +</del> ① )

 $\left( \Box \right)$ 

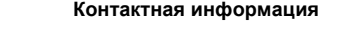

Контактная информация различается в зависимости от страны. Подробные сведения на веб-сайте: http://www.brother.ru/.